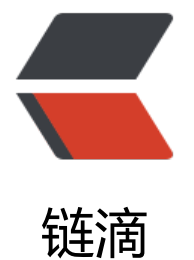

# CLion 使用 [goog](https://ld246.com)leTest 示范

作者: Micle

- 原文链接:https://ld246.com/article/1515035925270
- 来源网站:[链滴](https://ld246.com/member/Micle)
- 许可协议:[署名-相同方式共享 4.0 国际 \(CC BY-SA 4.0\)](https://ld246.com/article/1515035925270)

## **简介**

刚接触C++的测试框架,对于菜鸟来说会觉得比较麻烦,我这里的方法不用在系统上安装,跟随项目 处迁移。

#### **操作步骤**

- 1. 创建C/C++项目
- 2. 将googleTest克隆下来

git clone https://github.com/google/googletest.git

- 1. 将整个googleTest复制到项目里
- 2. 配置CMakeLists.txt,下面是示范

cmake\_minimum\_required(VERSION 3.9) project(GTest)

```
set(CMAKE_CXX_STANDARD 11)
```
set(googleTestDir ./googletest)

#Add the google test subdirectory add\_subdirectory(\${googleTestDir}) #include googletest/include dir include\_directories(\${googleTestDir}/googletest/include) #include the googlemock/include dir include\_directories(\${googleTestDir}/googlemock/include)

```
set(SOURCE_FILE
     src/add.cpp
      test/addTest.cpp
      src/add.h
      )
add_executable(GTest ${SOURCE_FILE})
```
# Link with GoogleTest target link libraries(GTest gtest gtest main) #Link with GoogleMock target\_link\_libraries(GTest gmock gmock main)

#### 1. 实例代码

```
#include "gtest/gtest.h"
```

```
int add(int a, int b){
    return a+b;
}
```

```
TEST(test1, c1){
EXPECT_EQ(3, add(1,2));
```

```
}
GTEST_API_ int main(int argc, char** argv){
 testing::InitGoogleTest(&argc, argv);
   return RUN_ALL_TESTS();
}
```
### **相关地址**

源代码托管

博客地址

[本项目将go](https://gitee.com/miclewang/GTestDemo)ogleTest作为submodule,下载时请使用

[git clone](http://codeyourlife.cn/articles/2018/01/04/1515035730361.html) --recursive git@gitee.com:miclewang/GTestDemo.git